Oracle 9i/10g Client on Novell LINUX Desktop 9

( How to Install )

Arun Singh Novell Inc. arun.singh@novell.com

http://www.novell.com/oracle

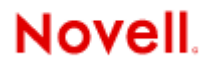

### **Introduction**

Oracle 9iR2 (9.2.0.6) and 10g (10.1.0.3) are SUSE LINUX Enterprise Server 9 (SLES 9) certified. This document will help you to install Oracle client on Novell Linux Desktop (NLD 9). NLD is powered by SUSE Linux and is complete enterprise Linux Desktop. NLD comes with choice of desktop environment (GNOME or KDE), OpenOffice, FireFox browser, Evolution email client, Instant messenger, Zenworks Resource Management, and much more. Please visit http://www.novell.com/products/desktop/ for more information.

## Hardware Requirements

The system must meet the following minimum hardware requirements:

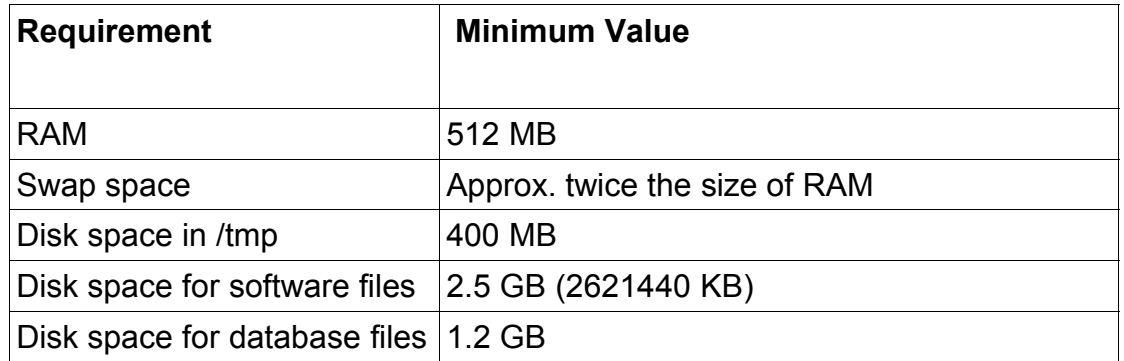

## **Required Software**

**Novell** 

- 1. Novell Linux Desktop 9 SW : Get evaluation copy from http://www.novell.com/products/desktop/eval.html .
- 2. gcc\_old for SLES9: is available on SuSE maintenance web (http://sdb.suse.de/download/i386/update/SUSE-CORE/9/rpm/i586/gcc\_old-2.95.3-175.2.i586.rpm).
- 3. orarun : Available on Novell web is to simplify pre-installation task (http://ftp.novell.com/partners/oracle/sles-9/orarun-1.8-109.5.i586.rpm)

## **Oracle**

1. Oracle Database 9i R2 (9.2.0.4) and latest patch set (9.2.0.6): You can download this SW from OTN. Oracle client option is provided at install time. Disk1 : ship\_9204\_linux\_disk1.cpio.gz Disk2 : ship\_9204\_linux\_disk2.cpio.gz Disk3 : ship\_9204\_linux\_disk3.cpio.gz

2. Oracle database 10g Client R1(10.1.0.3): http://download.oracle.com/otn/linux/oracle10g/ship.client.lnx32.cpio.gz

## **Installation**

I will split installation in two section one for 9iR2 and other for 10g as there are some minor adjustment needed for 9iR2.

**Note:** These instruction are tested with x-86 architecture. Also, described steps applies to SUSE LINUX Professional 9.2 and SUSE LINUX Enterprise Server 9 too.

## **9iR2 Client : Installation Steps**

#### **1. Install Novell Linux Desktop 9**

Follow the Installation instructions provided in NLD9 install manual.

NLD9 with default packages along with "LSB Runtime Environment" is sufficient for Oracle client install.

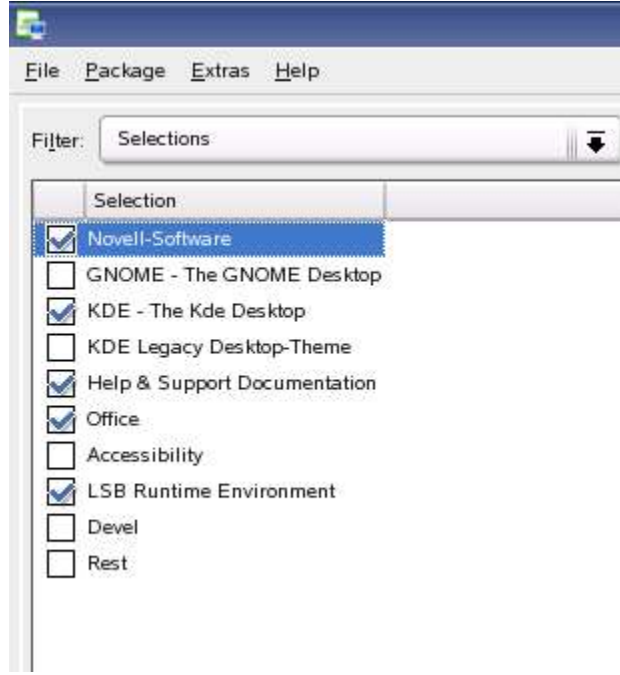

Make sure no compiler is present "gcc --version" will show if gcc is installed. Create a backup, If it is present. Install gcc\_old and make it as default compiler.

#rpm -i gcc\_old-2.95.3-175.2.i586.rpm # ln -s /opt/gcc295/bin/gcc /usr/bin/gcc # ln -s /opt/gcc295/bin/gcc /usr/bin/cc # ln -s /opt/gcc295/bin/g++ /usr/bin/g++

```
nld9:/opt/gcc295 # ln -s /opt/gcc295/bin/gcc /usr/bin/gcc
nld9:/opt/gcc295 # ln -s /opt/gcc295/bin/cc /usr/bin/cc
nld9:/opt/gcc295 # ln -s /opt/gcc295/bin/g++ /usr/bin/g++
nld9:/opt/gcc295 # gcc -v
Reading specs from /opt/gcc295/lib/gcc-lib/i486-suse-linux/2.95.3/specs
gcc version 2.95.3 20010315 (SuSE)
```
٠

#### **2. Oracle Install prerequisites**

SUSE provides orarun package to automate most of the Oracle pre-install task. Refer to Oracle installation document for complete list of prerequisites.

#### **orarun** :

1. Install orarun package. Required dependent packages are provided in NLD9 (pdksh, libaio and libaio-devel).

rpm -i /media/cdrom/suse/i586/orarun-1.8-109.5.i586.rpm

```
|nld9:/ # rpm -i /tmp/orarun-1.8-109.5.i586.rpm
error: Failed dependencies:
        pdksh is needed by orarun-1.8-109.5
        libaio is needed by orarun-1.8-109.5
        libaio-devel is needed by orarun-1.8-109.5
ln 1d9:/ # rpm -i /tmp/orarun-1.8-109.5.i586.rpm
Updating etc/sysconfig/oracle...
nld9:7#
```
2. The account for "oracle" user is disabled. Enable it, by changing the shell for the "oracle" user from "/bin/false" to "/bin/bash", either using YaST user administration, or by editing the file "/etc/passwd".

Also, set a new password for user "oracle" i.e. "/usr/bin/passwd oracle".

You can use the SUSE setup tool YaST to accomplish above task.

/sbin/yast2 -> "security and Users" ->"Edit and create groups" Select Users tab and Set System Users filter to see oracle user.

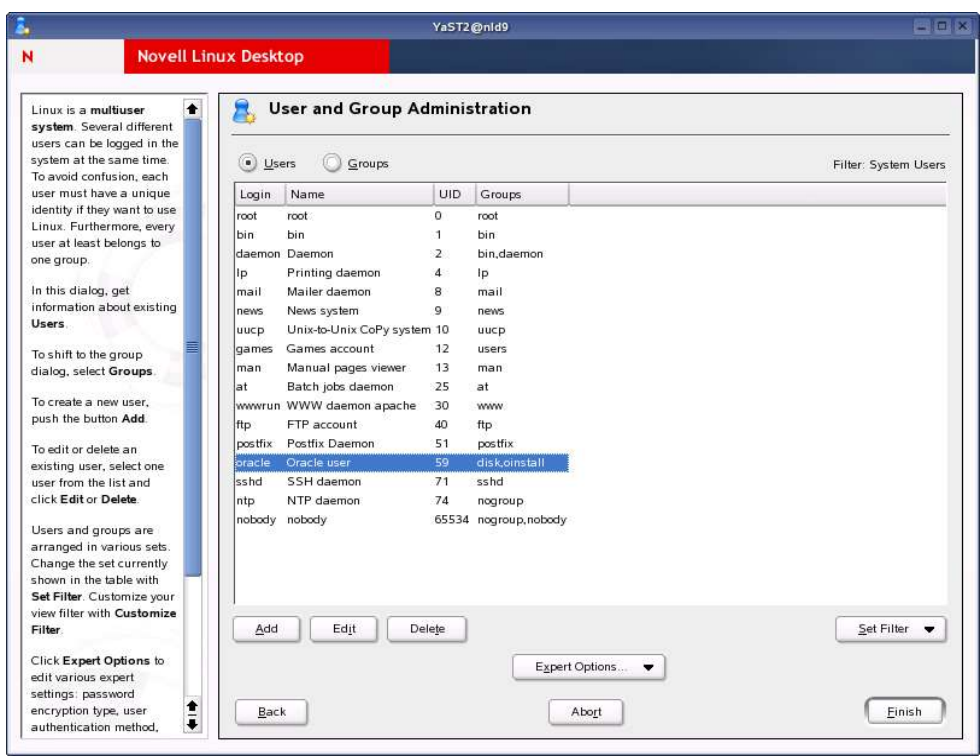

- 3. Default ORACLE\_SID set by orarun install is "mydb". Change it to your preferred name in "/etc/profile.d/oracle.sh" file.
- 4. Run "/usr/sbin/rcoracle start " to set kernel parameters.

#### **3. Install Oracle Client 9iR2 (9.2.0.4)**

- 1. Get Oracle 9iR2 (9204) Software from oracle web or use your Oracle Disks. If you have downloaded SW then gunzip and cpio files. It will create three directory Disk1, Disk2 and Disk3.
	- a. gunzip "file\_name"
	- b. cpio command: cpio -idmv < "file\_name"
- 2. Make sure you are logged in as "**oracle**" user. Export following variables before starting Oracle 9i R2 installation.

"export LD\_ASSUME\_KERNEL=2.4.21" "export LD\_PRELOAD=/usr/lib/libInternalSymbols.so" 3. Run Oracle installer from Disk1 directory:./runInstaller

Following install screen will appear. Follow directions carefully.

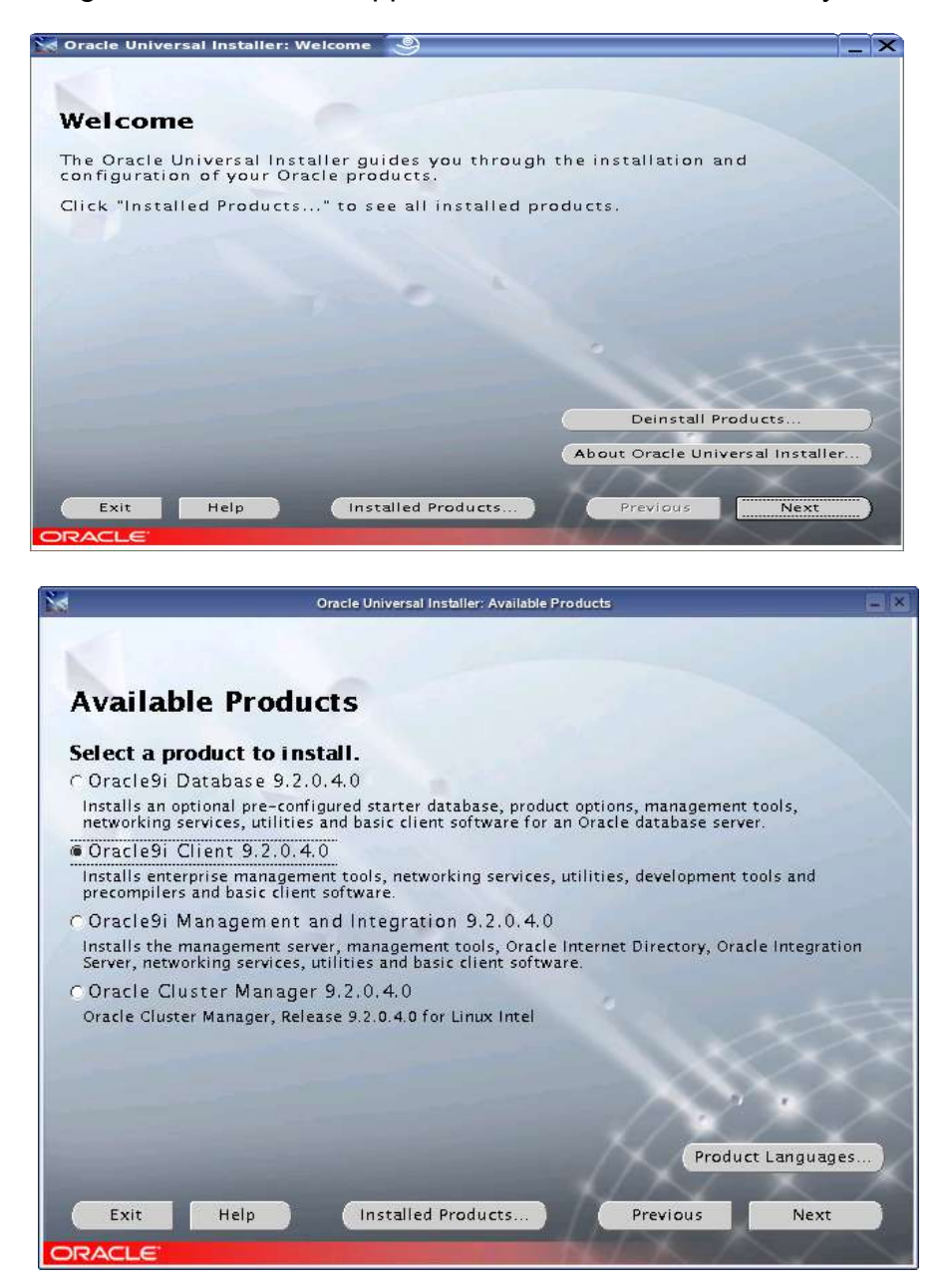

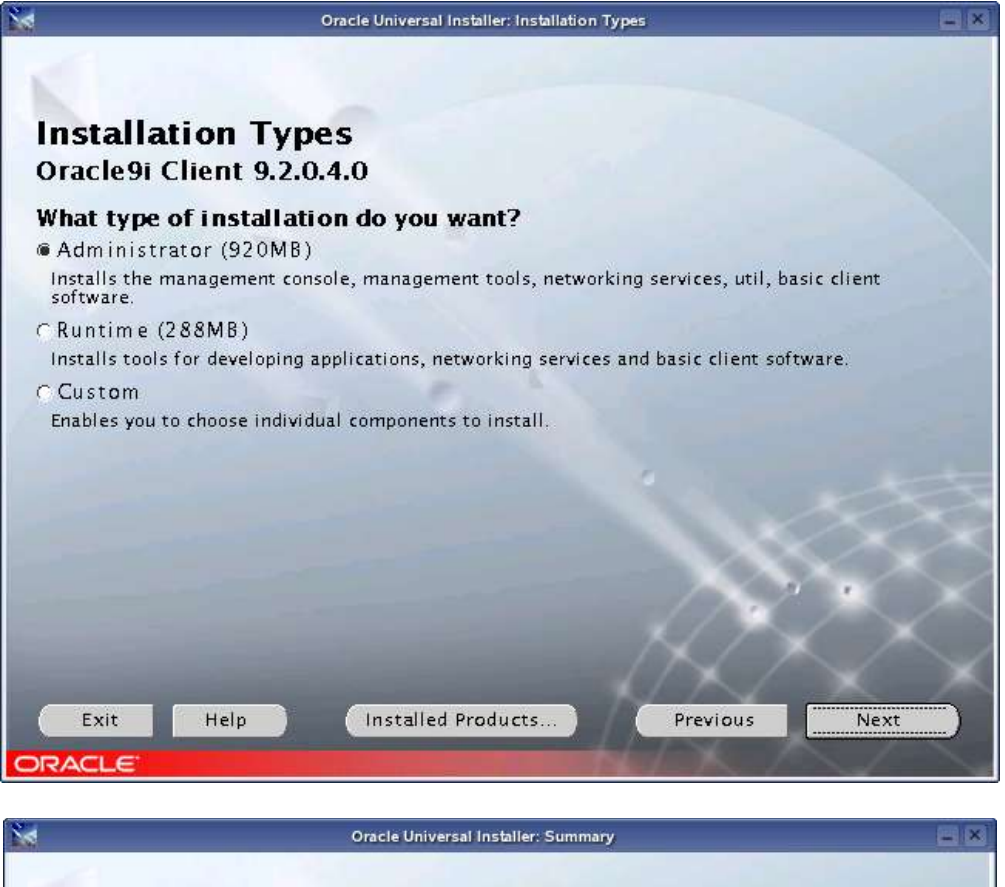

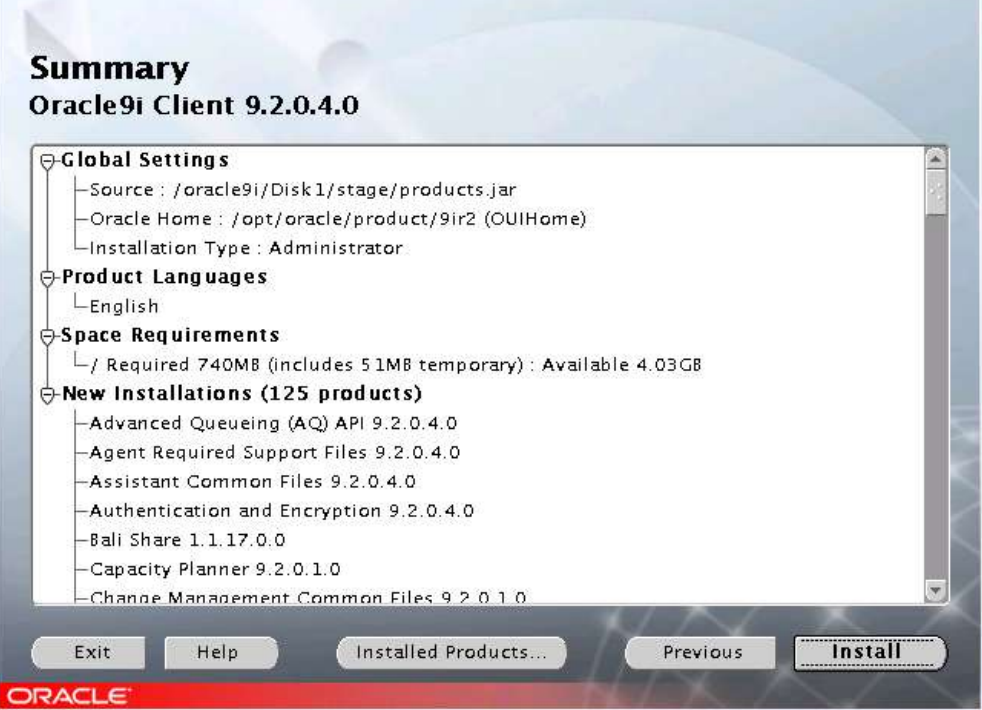

4. Installation will walk you through with self explanatory instructions. Comment out "\$CHMODF 750 \$ORACLE\_HOME/network/agent/html" line before executing root.sh.

> SCHMODF 750 SORACLE\_HOME/network/agent/reco SCHMODF 750 SORACLE\_HOME/network/agent/html<br>SCHMODF 1777 SORACLE\_HOME/network/agent/html

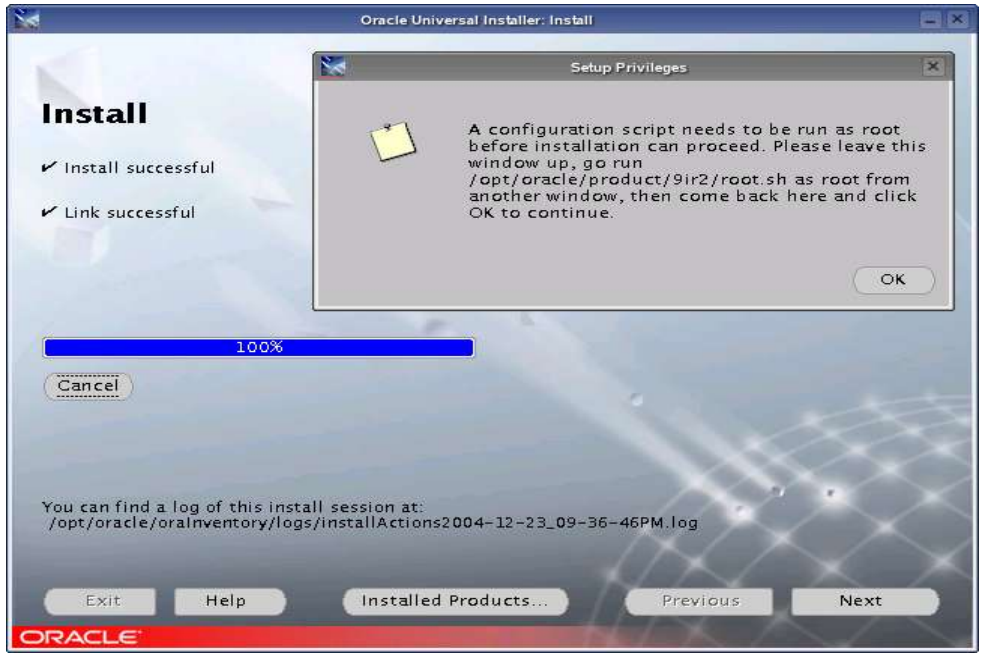

5. Oracle client installation will continue with Net Configuration Assistant. Here are some screen shots.

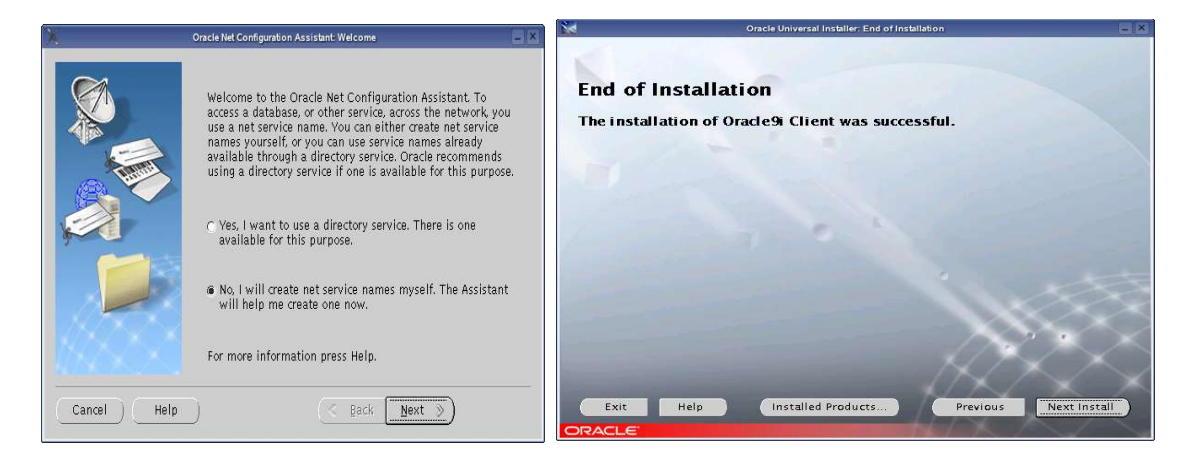

#### **4. Oracle Enterprise Manager**

Make sure your database is up and running before connecting remotely.

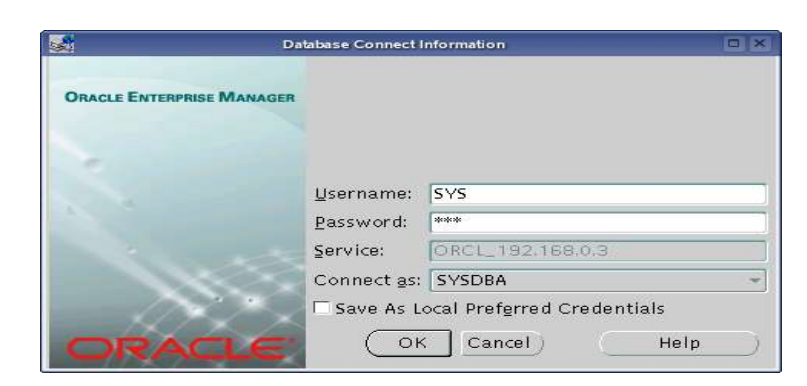

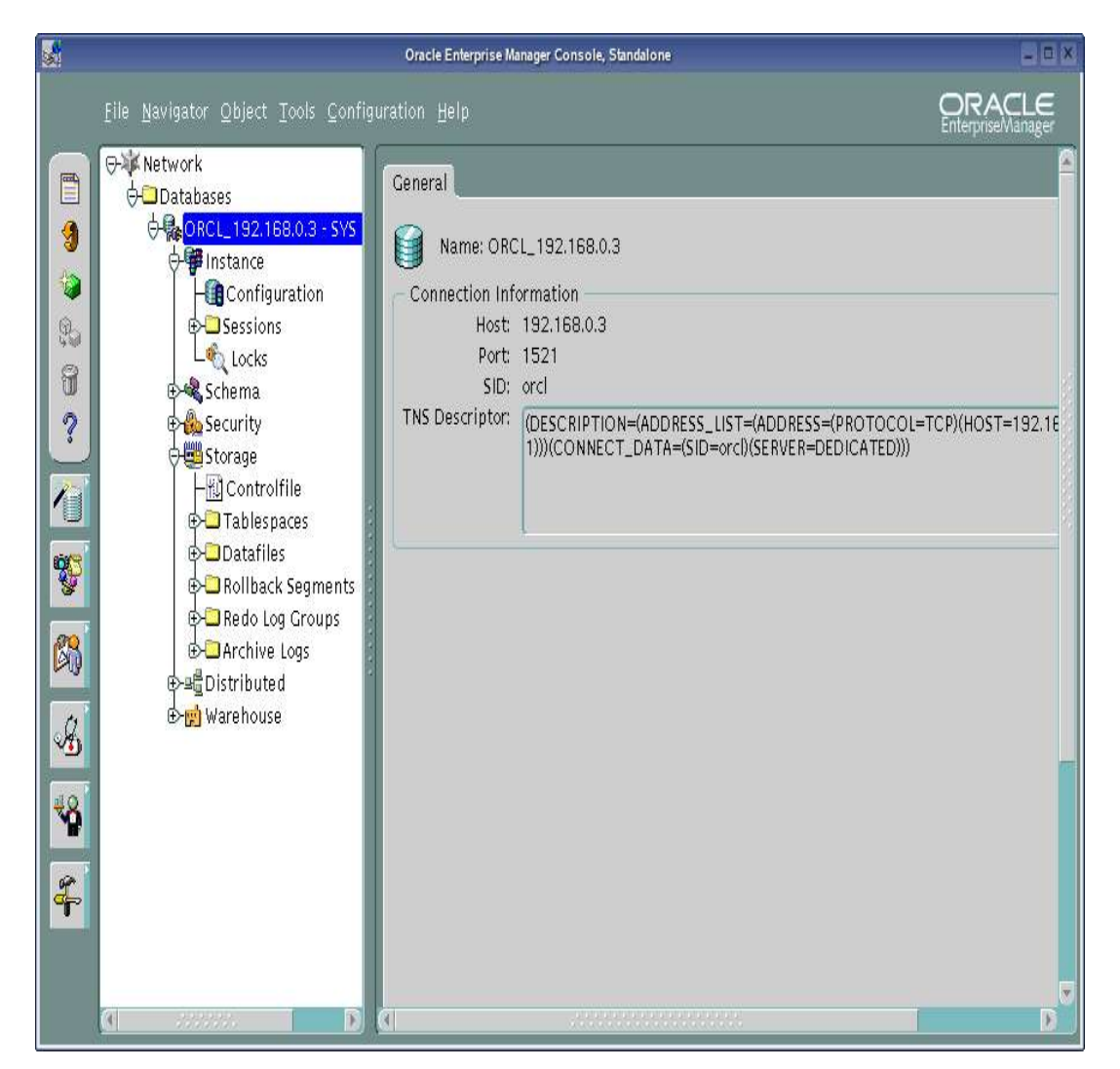

### **10g R1Client : Installation Steps**

Oracle 10g Client Install is straight forward. Here are steps to remember:

1. Install NLD9 with default compiler i.e. you don't need gcc\_old. you can individually select gcc, make or select "Devel" and "LSB Runtime Environment".

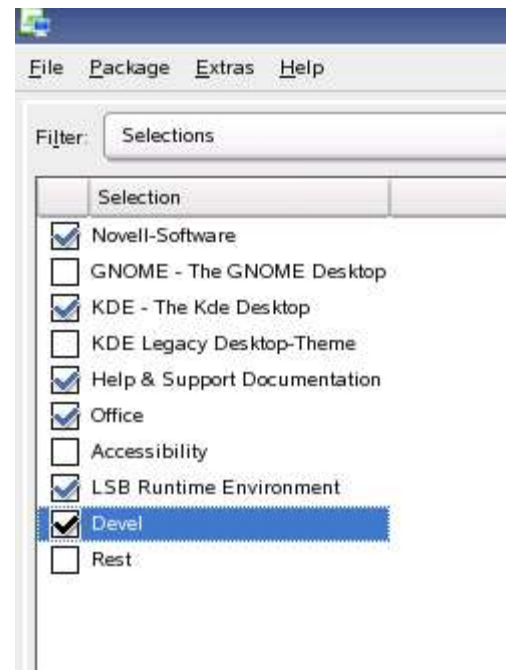

Make sure you have gcc installed and working.

```
nld9:/ # ls -al /usr/bin/gcc
-rwxr-xr-x 1 root root 98665 2004-08-25 07:42 /usr/bin/gcc
nld9:7 # gcc --version
gcc (GCC) 3.3.3 (SuSE Linux)
Copyright (C) 2003 Free Software Foundation, Inc.
                                                       <u>Property</u>
```
- 2. Install orarun and modify /etc/profile.d/oracle.sh to reflect correct ORACLE HOME and ORACLE SID.
- 3. Make sure you are logged in as "**oracle**" user to start Oracle installation.

 $\overline{\phantom{a}}$ 

./runInstaller

Here are some screen shots for your convenience:

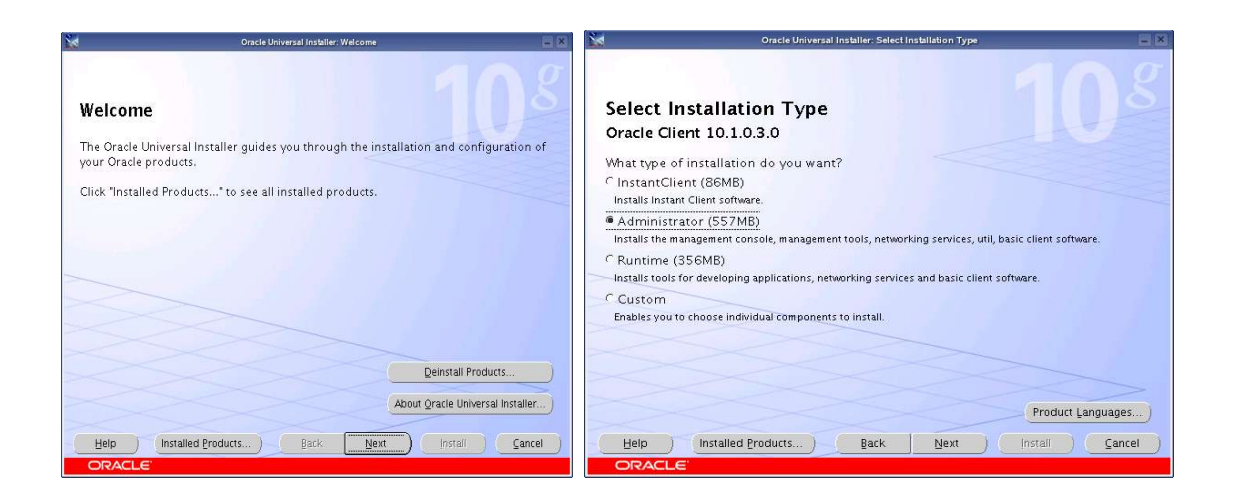

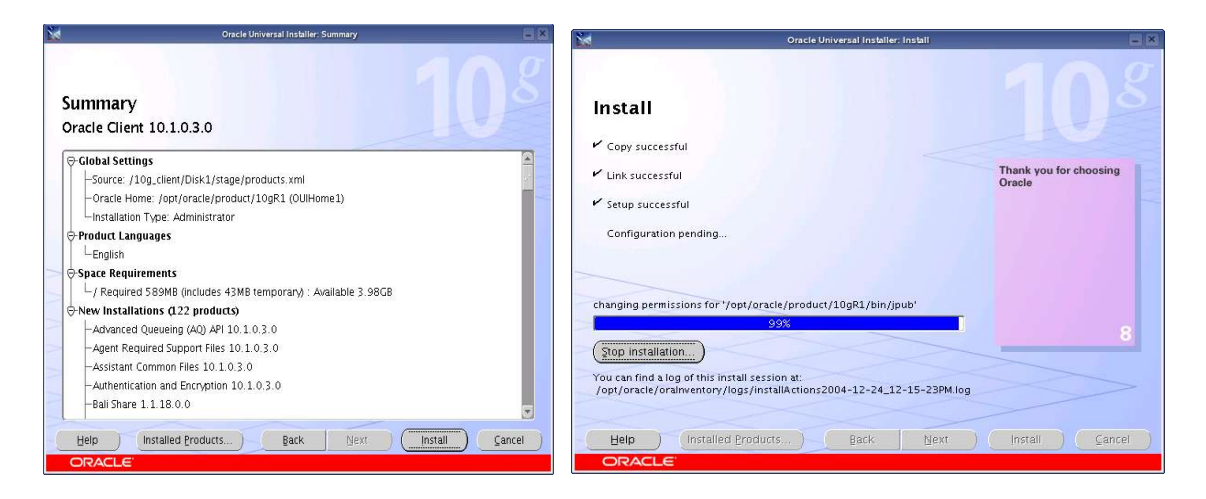

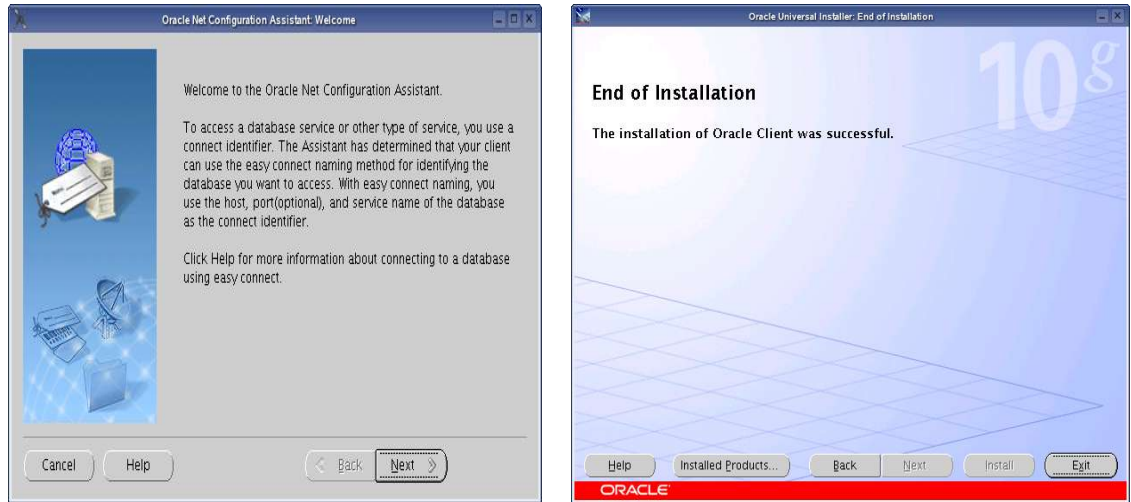

# **Oracle Net Manager (netmgr) :**

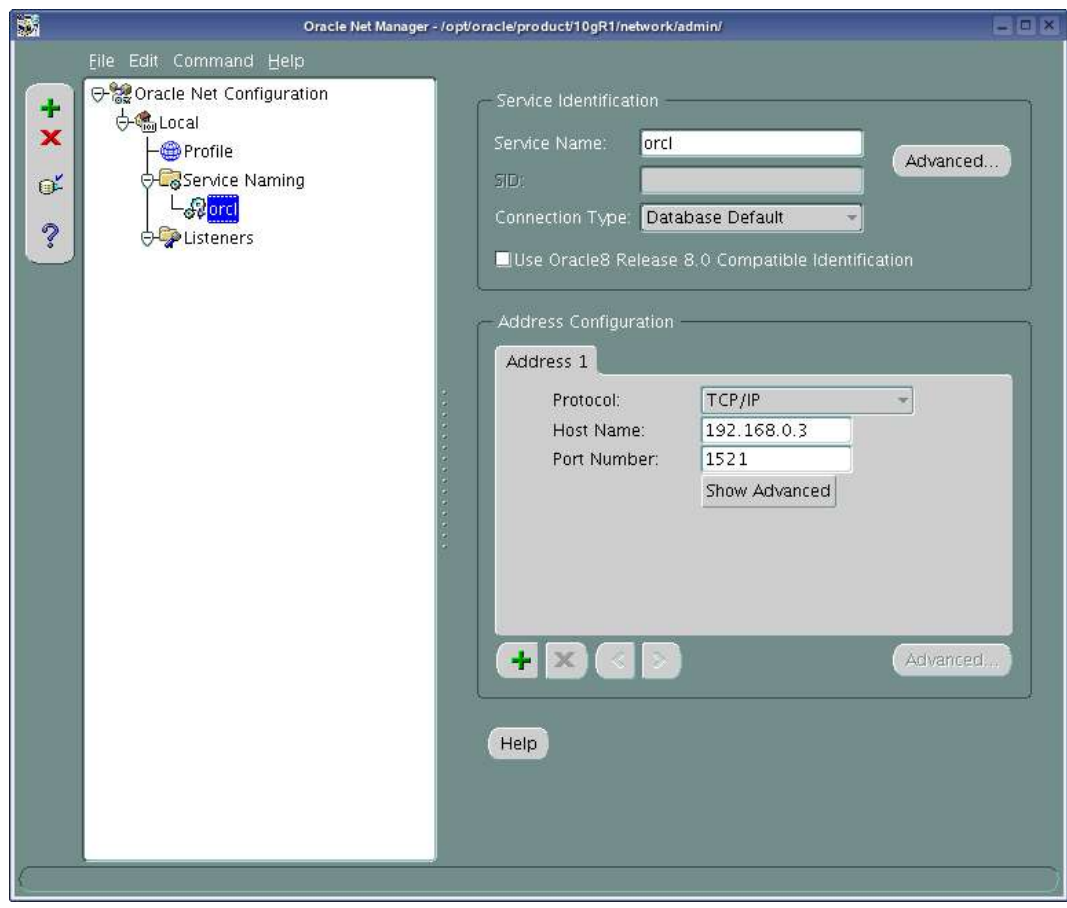

# **Enjoy!**